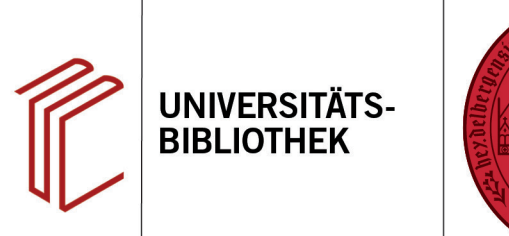

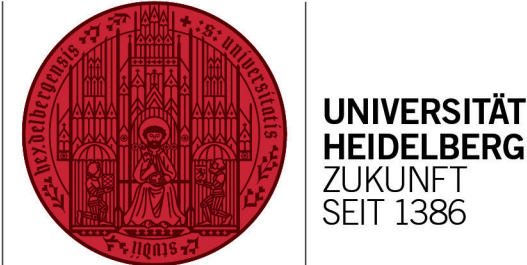

**ZUKUNFT** 

## **Wie exportiere ich ein mit Word erstelltes Literaturverzeichnis nach EndNote?**

In diesem Handout erfahren Sie, wie Sie Ihr mit Word erstelltes Literaturverzeichnis nach Endnote exportieren können.

- 1. Öffnen Sie Ihre EndNote Library.
- 2. Anschließend müssen Sie in Ihr Word-Programm gehen und dort auf die EndNote 20-Registerkarte wechseln. Mit der Funktion **Export to EndNote** > **Export Word Citations** werden die Referenzen aus dem Literaturverzeichnis dieses Dokumentes nach EndNote exportiert.
- 3. Ist EndNote gestartet und eine End-Note Library bereits geöffnet, werden die Daten sofort in die EndNote Library exportiert.
- 4. Falls EndNote noch nicht geöffnet ist, erscheint eine Dialogbox mit der Frage, ob die Daten in eine bereits existierende EndNote Library oder in eine neu anzulegende EndNote Library exportiert werden sollen. Wählen Sie Ihre gewünschte Bibliothek aus und bestätigen Sie per Klick auf **OK**.
- 5. Abschließend sollten die Referenzen in EndNote kontrolliert und ggf. fehlende Informationen per Hand in den Datensätzen in EndNote ergänzt werden.

**Hinweis:** Die Übernahme ist nur dann möglich, wenn das Literaturverzeichnis mit dem Literaturverwaltungsprogramm von Word und NICHT manuell erstellt wurde.

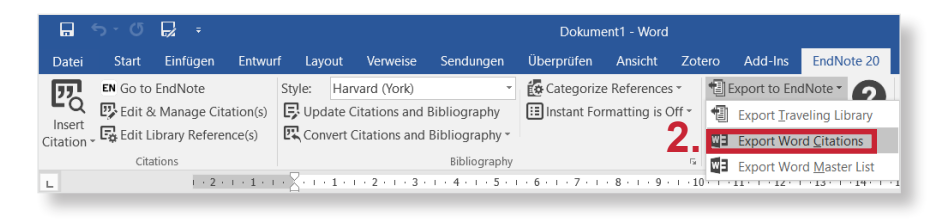

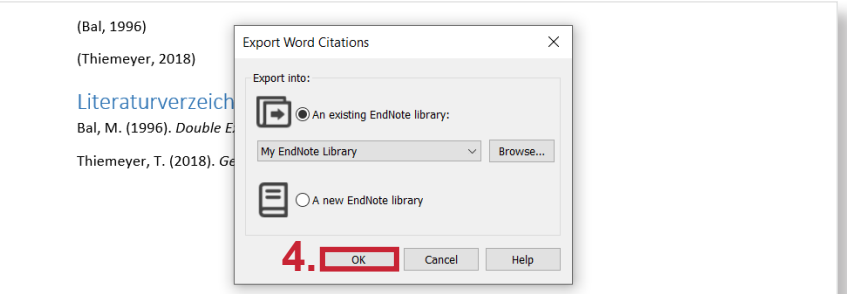

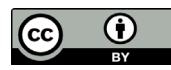